## **Searching for Articles in SocINDEX P. 1 of 2**

 $E$ LIBRARY $\triangle Q$ akton

**SEARCHING**

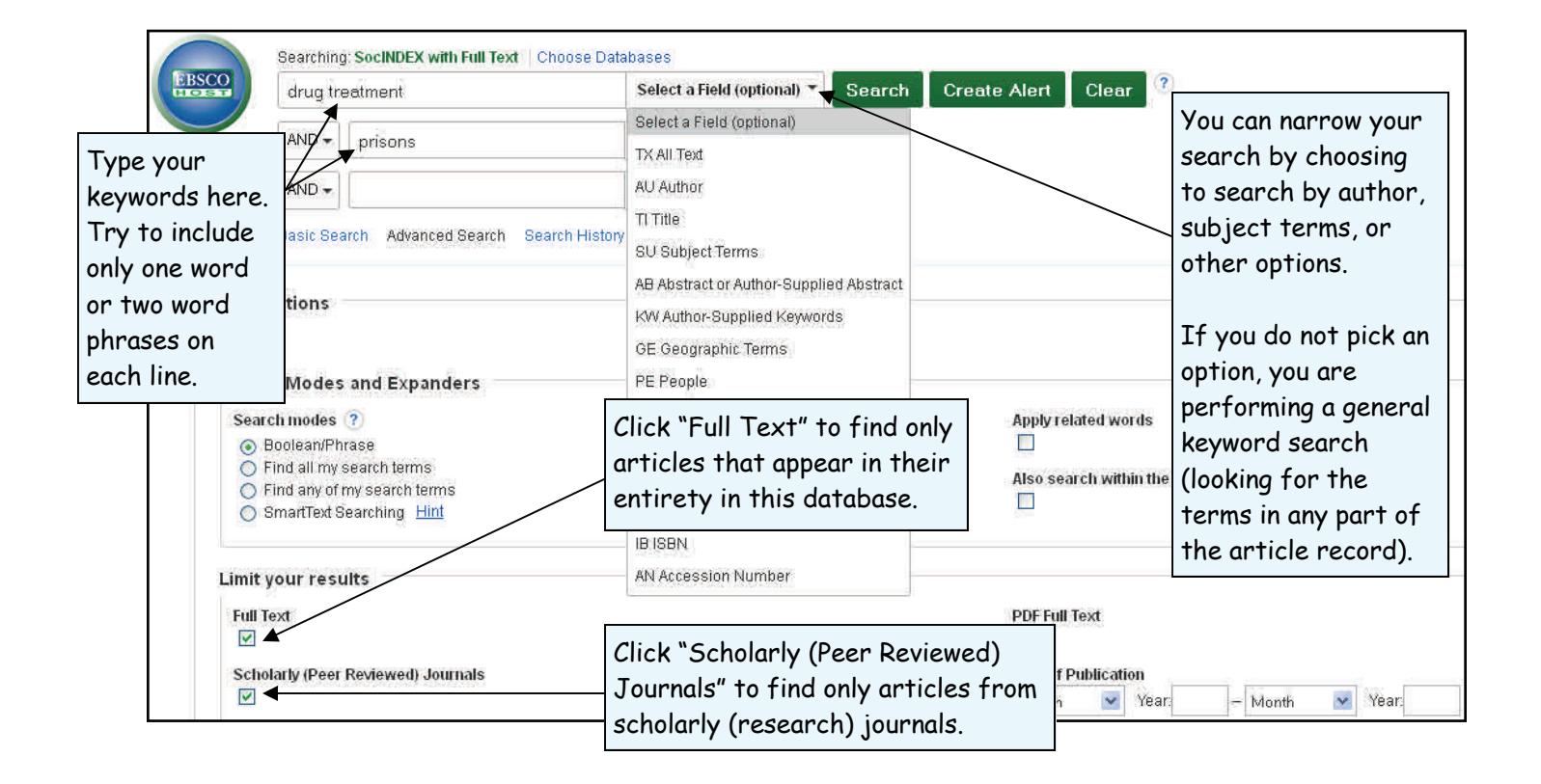

## **RESULTS LIST**

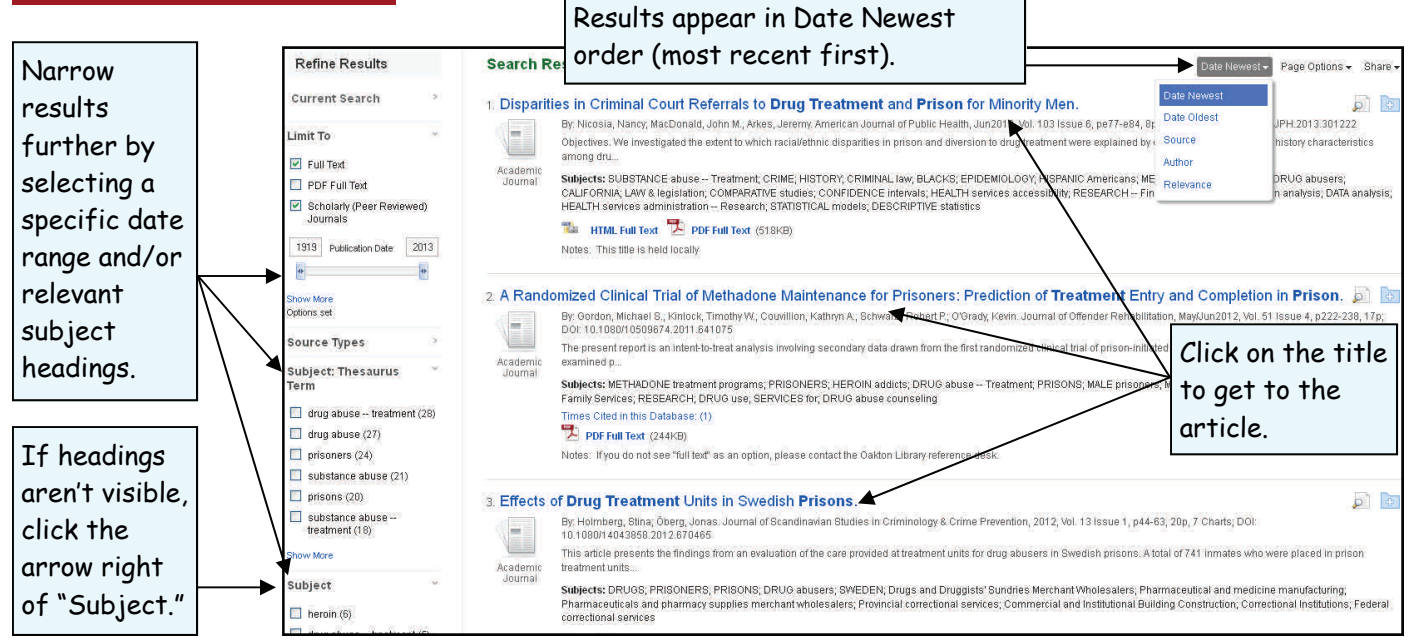

## **ARTICLE RECORD**

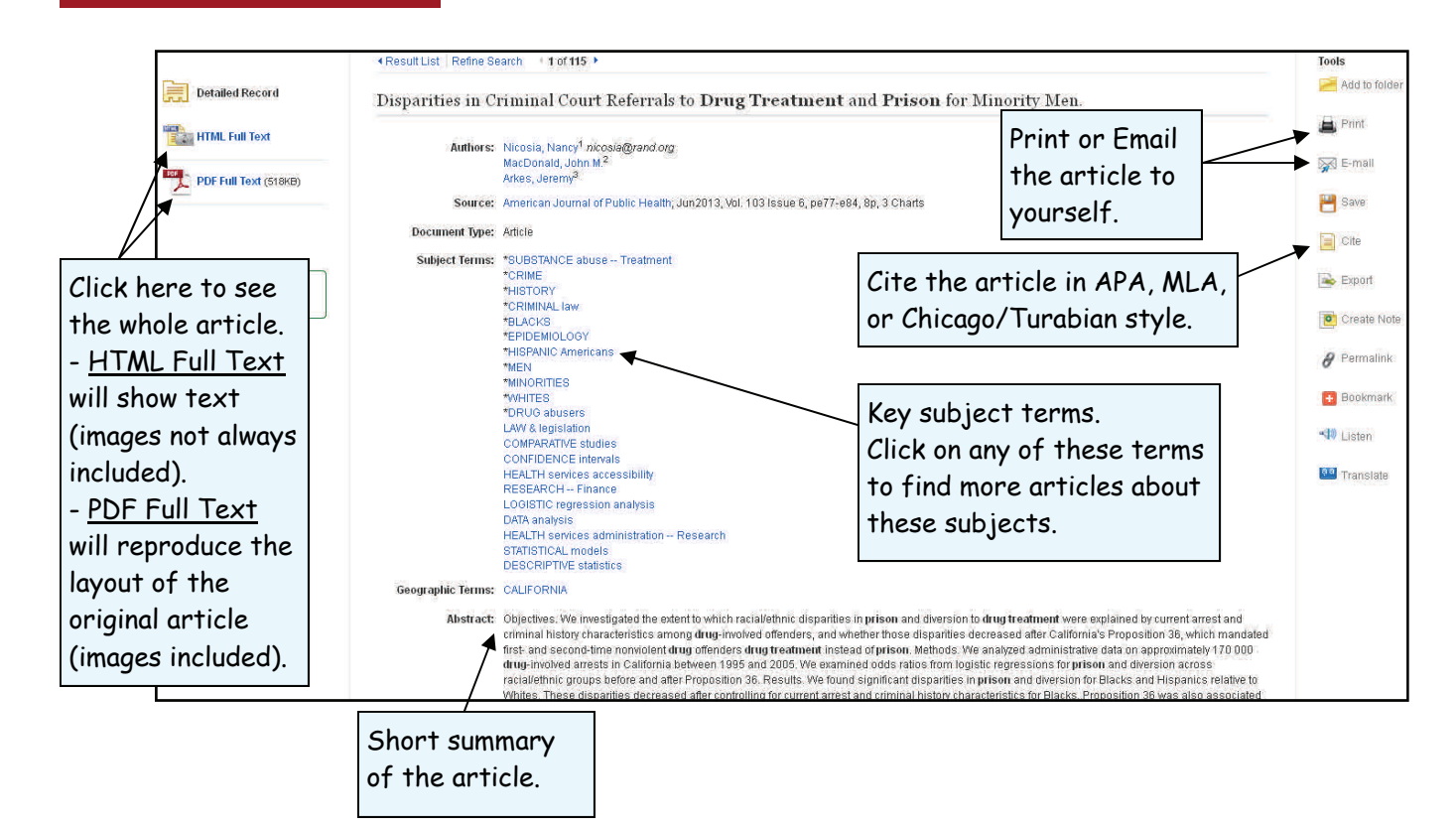

## General Tips for Searching SocINDEX

- Search for exact phrases with quotation marks ("").
- Use just one or two‐word phrases as your keywords. The database will not look for common 'stop words' like: been, however, so, or, in, the, and, etc.
- Check the "Subject Terms" at the top of the search screen to find the preferred search terms used in this database.
- Truncate your terms with an asterisk (\*) to find more results. For example, type **comput\*** to find the words **computer** or **computing**.
- When a *singular* word is searched, the plural and possessive forms of that word will also be searched as long as you do not put your search term in quotation marks ("").

**Need additional help? Ask a Reference Librarian! Des Plaines Campus Library, 2nd floor, 847.635.1644 Ray Hartstein Campus Library, Room A200, 847.635.1474**